家庭でのインターネット接続マニュアル

令和3年2月 新座市立新座中学校

☆家庭に学校からタブレットPCを持ち帰った際に、家庭にあるインターネット環境に接続する方法に ついて説明します。

## 家庭にあるインターネットに接続する

① タブレットPCを開く(開くと電源が入ります)

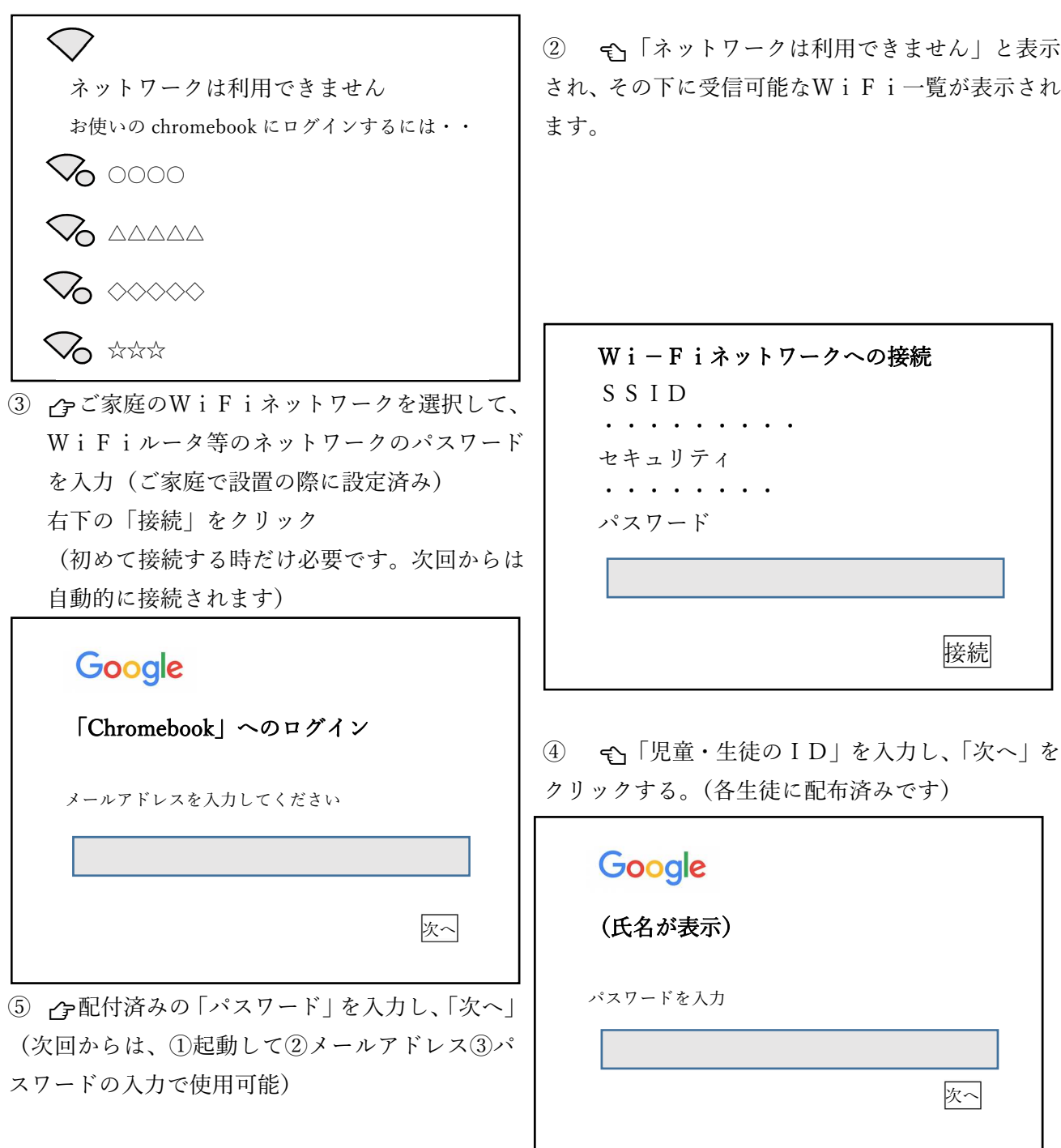

## **開始画面について**

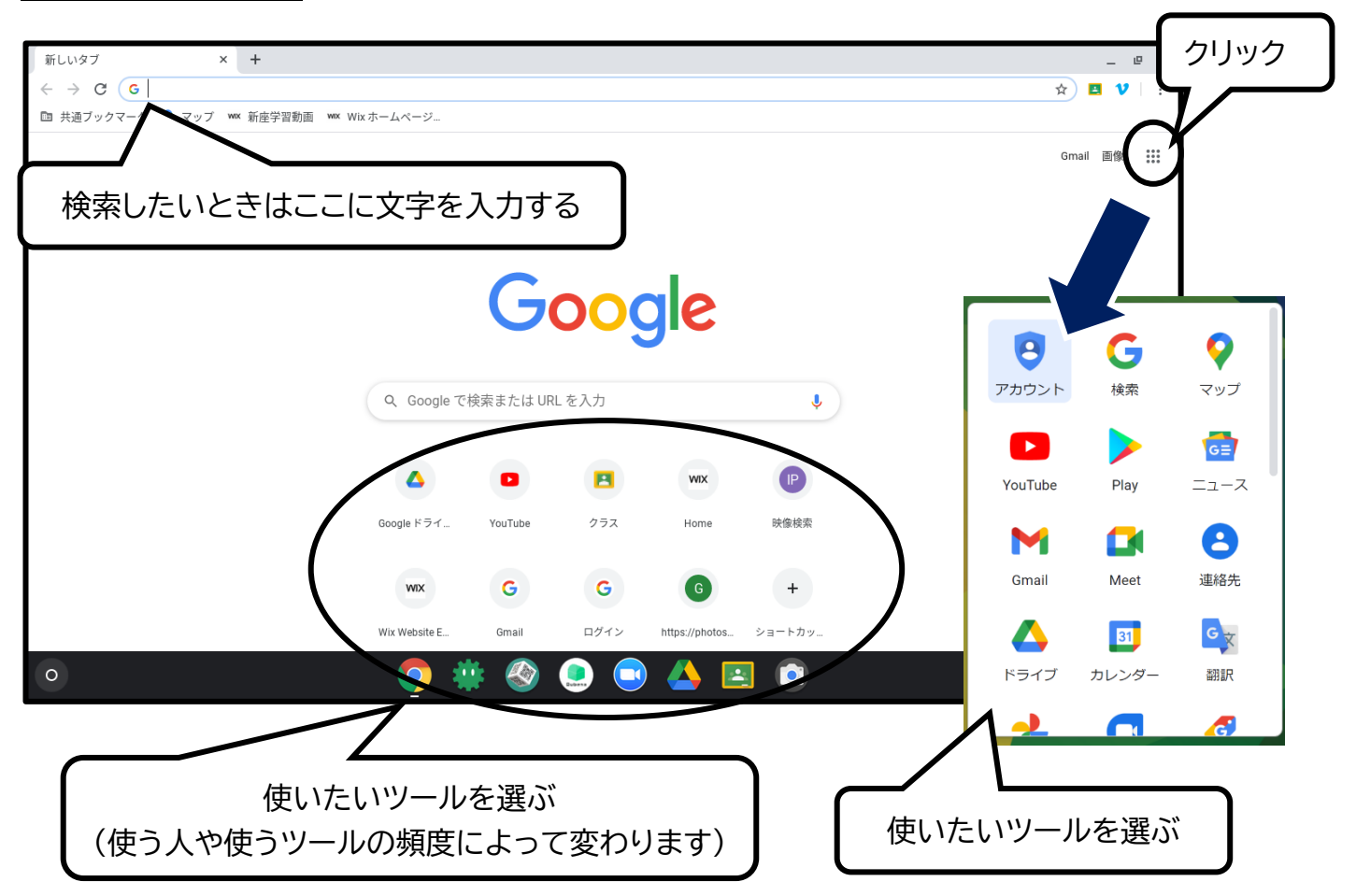

## **電源の切り方**

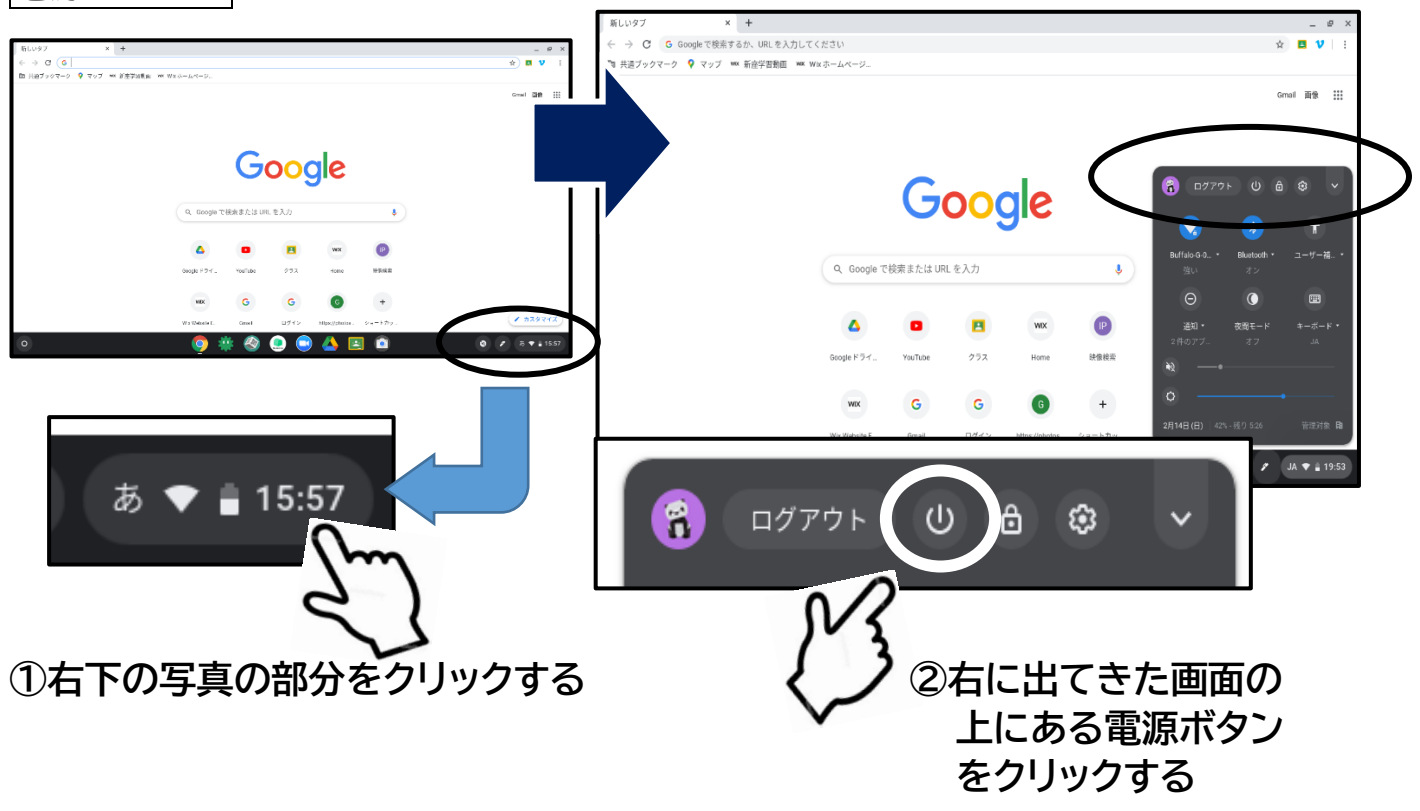